### **How do I access and use the RIGM?**

View the RIGM at [www.ride.ri.gov/RIGM-GMV](http://www.ride.ri.gov/RIGM-GMV) to access and compare public data on district and school growth and proficiency for all public schools in Rhode Island.

Using the tool, users can access information on median SGP, overall proficiency levels, and side-by-side comparisons of district, school, grade, and student group levels.

On the home screen, click **Search** to view a specific school or district. Or, if interested in a broader level, click **Discover** to view school performance from a predefined list (e.g., All Districts/LEAs, Charters, Urban Schools.)

By clicking on **Guide** in the upper right corner, the user is provided with a quick-reference guide for navigating the visualization tool, and is available at any time while using the tool.

Hover over each bubble for a closer look at Math or Reading growth, and click for more data including school contact information and student groups and/or ethnicities calculated in the growth score.

To start over or begin a new search, simply click Reset located in the upper right corner of the tool.

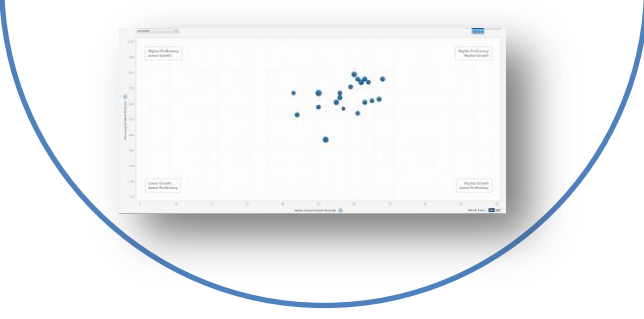

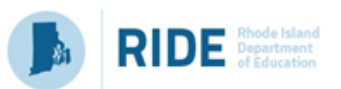

For more information, visit: <http://www.ride.ri.gov/RIGM>

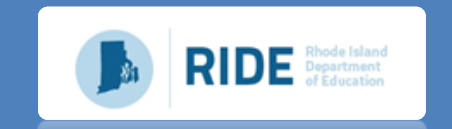

I

# Rhode Island Growth Model

August 2016

## The Rhode Island Growth Model

The Rhode Island Growth Model (RIGM) is a statistical model that provides a new, more comprehensive way of looking at student achievement by enabling us to look at growth from one year to the next, in addition to proficiency in any given year.

#### **Why is it Useful?**

The RIGM provides students, parents, teachers, districts, and the state with another piece of data that contributes to a fuller, more descriptive picture of student achievement. With this information, not only can we see students' proficiency levels, we can also see how much growth they're making relative to other students with similar test score histories.

#### **Which Grades are used in RIGM Calculations?**

Students in grades 3 through 11 can be included in calculations; however, student growth can only be reported for students in grades 4-11 (see below for an explanation of why).

#### **How is Growth Calculated?**

At a minimum, two consecutive data points (e.g., a student's test scores from her grade 4 and grade 5 PARCC math tests) are needed for the RIGM. Each student's growth is compared to that of his or her academic peers. Academic peers are all [samegrade?] students statewide with a similar PARCC score history, regardless of student demographic data or program information (e.g., race/ethnicity, SES, IEP, ELL).

The student's growth is measured and reported as a "Student Growth Percentile ranging from 1‐99, with higher values indicating more growth relative to academic peers.

For example, a student with a Student Growth Percentile (SGP) of 90 showed more growth than 90% of his or her academic peers. This approach is similar to how physicians use percentiles for height and weight to explain a baby's growth relative to other babies.

#### **What are its Benefits?**

The RIGM has "stretch," meaning students at the bottom of the proficiency scale have an equal chance to obtain a high SGP as students at the top of that scale. Because all students' scores are compared only to those of their academic peers, students at every level of proficiency can demonstrate an SGP between 1‐99.

This can be encouraging to students, schools, and districts who demonstrate low proficiency but high growth. It can also discourage complacency among those that consistently demonstrate high levels of proficiency but not high levels of growth.

#### **Can Two Students have the Same SGP?**

Yes, two students can have the same SGP. For example, the first student had a 2015 score of 745 and a 2016 score of 755 , yielding an SGP of 75 compared to his/her academic peers, whereas the second student, who scored a 725 in 2015 and a 745 in 2016, also received an SGP of 75 relative to his/her academic peers. The two students have different academic peers because their scores were not the same, putting them in two distinct comparison groups.

#### **How are SGPs Aggregated?**

For a group of students in a school (or district, classroom, etc.), SGP data can be aggregated (summarized) to determine the median SGP of the school. To do so, all tested students' SGPs are arranged in order (e.g., 1‐99) to determine the median SGP that is most representative of the school. This median SGP is the "middle number," or the point at which half of the students' SGPs are above and half are below. For example, the median SGP of the school in the table below would be 60.

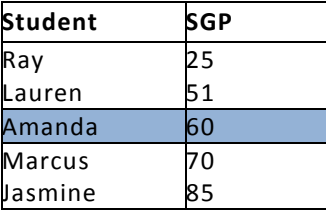

The RIGM uses the median instead of the mean because it is a more appropriate measure when using percentiles. Because the mean is highly influenced by very high and very low scores, the median a better indicator of the true center of the data.

#### **How are Results Presented?**

The RIGM produces "bubble charts" to indicate proficiency and growth, which are plotted on the same graph using a scatter plot.

In the graphic on the following page, each bubble represents a grouping of students, such as a district or a school. Note that the size of each bubble indicates the size of the school/district. The bubbles that are higher demonstrate greater proficiency whereas those further to the right demonstrate